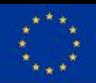

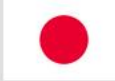

## **A user guide to FELIX SDN experimental facilities**

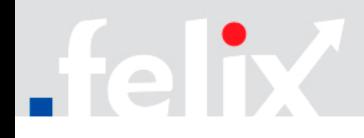

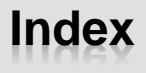

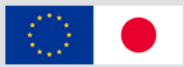

- First time access
	- Getting an account
	- User agents
	- Configuration details
- Creating your first experiment
	- Determining domains
	- Fetching the resources
	- Defining the experiment
	- Sending requests to domains
	- Considerations on the experiments
		- Validating and granting resources
		- Automatic deletion of resources
- Accessing and using the resources
	- Log-in to VMs, adding future keys, manage lifecycle
	- Configuring VMs for sending traffic

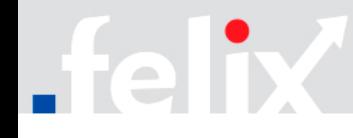

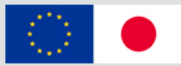

- Accounts can be requested through the form
	- <http://goo.gl/forms/jikTkmwdGu>

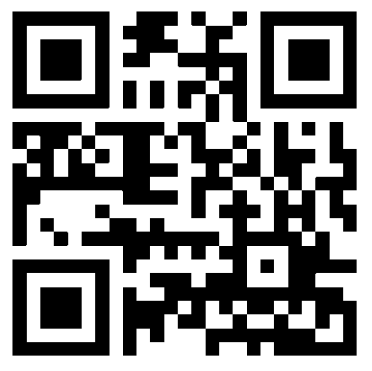

- Experimenter to provide full name, e-mail, affiliation (organisation) and desired user name
- After data is submitted, the experimenter will be provided with a pair of certificate and key for use with User Access tools (jFed, OMNI, Expedient)
	- **OMNI:** initial configuration and set-up to be performed prior to access
	- **jFed**: minimal configuration before access (*NB: enable proxy access*)

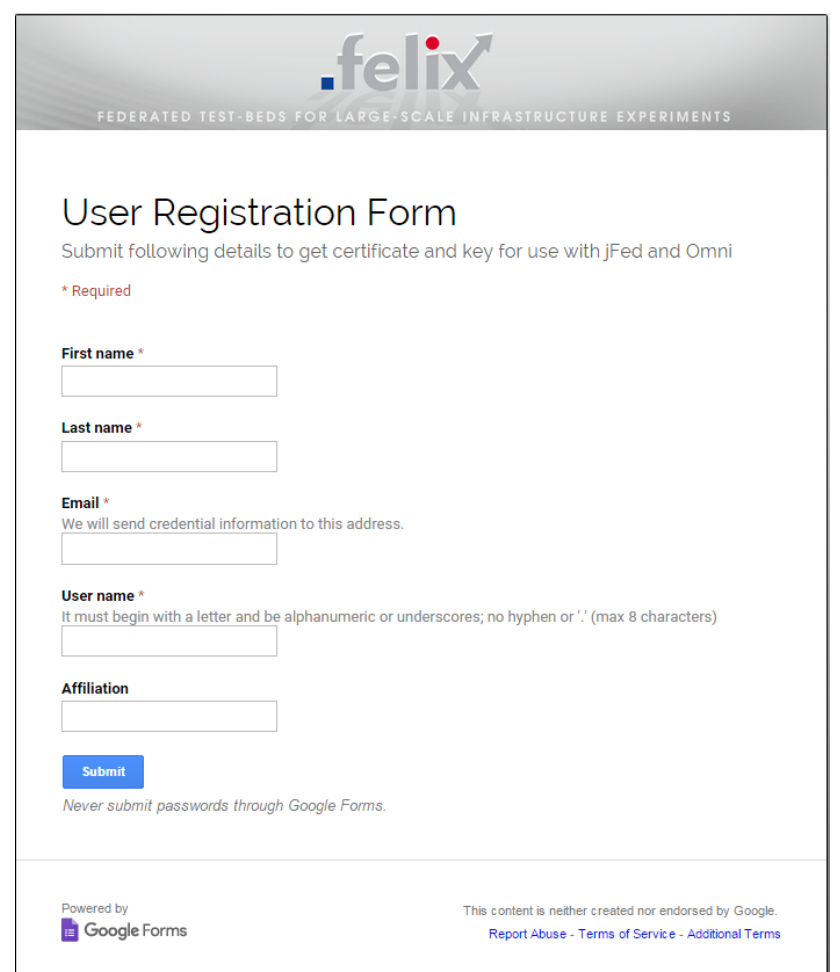

# $\sim$

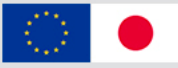

### • **jFed**

- Graphical tool to draw topologies and deploy them through the AM API and clearinghouse APIs
- RSpec editor
	- Available at: <http://jfed.iminds.be/>

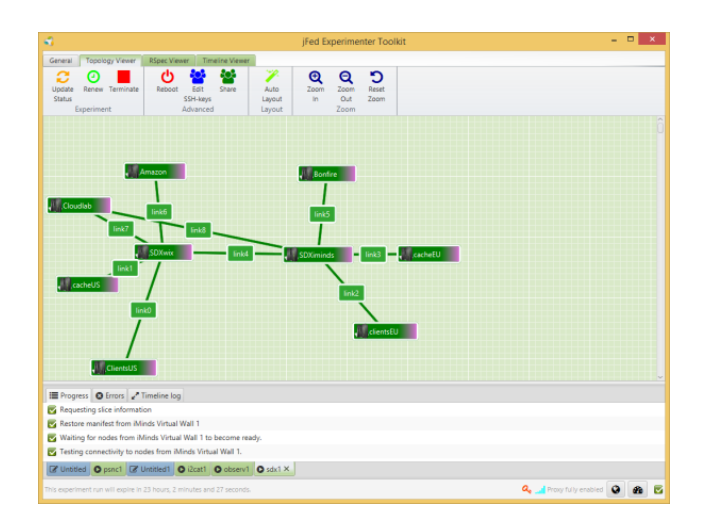

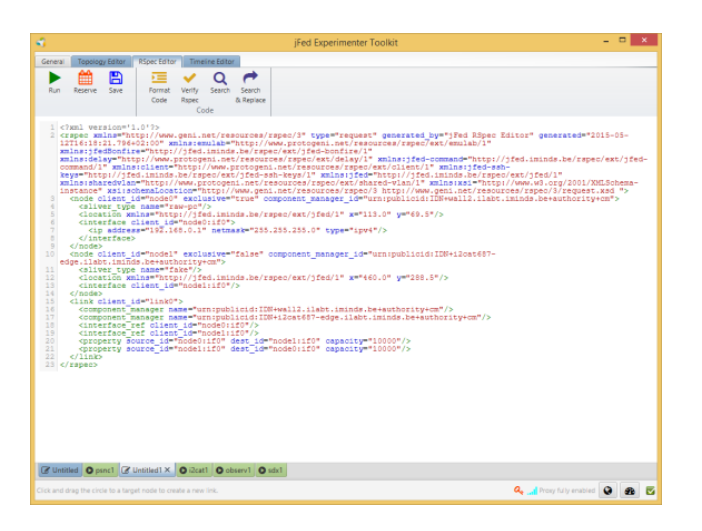

### • **OMNI client**

- CLI part of the GENI Control Framework. Allows managing resources at GENI aggregate managers by running commands using RSpecs as parameters
	- [Installation, configuration and technical details: https://github.com/dana](https://github.com/dana-i2cat/felix/wiki/OMNI_client)i2cat/felix/wiki/OMNI\_client

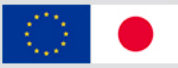

### • **Expedient**

- GUI access for administrators and experimenters
	- Allows management, control and monitoring of several resources
- Provides a view of the experiment
	- Show experimenter's slice mapped against the physical federation topology
	- Depicts time-based graphs with metrics on usage of the resources

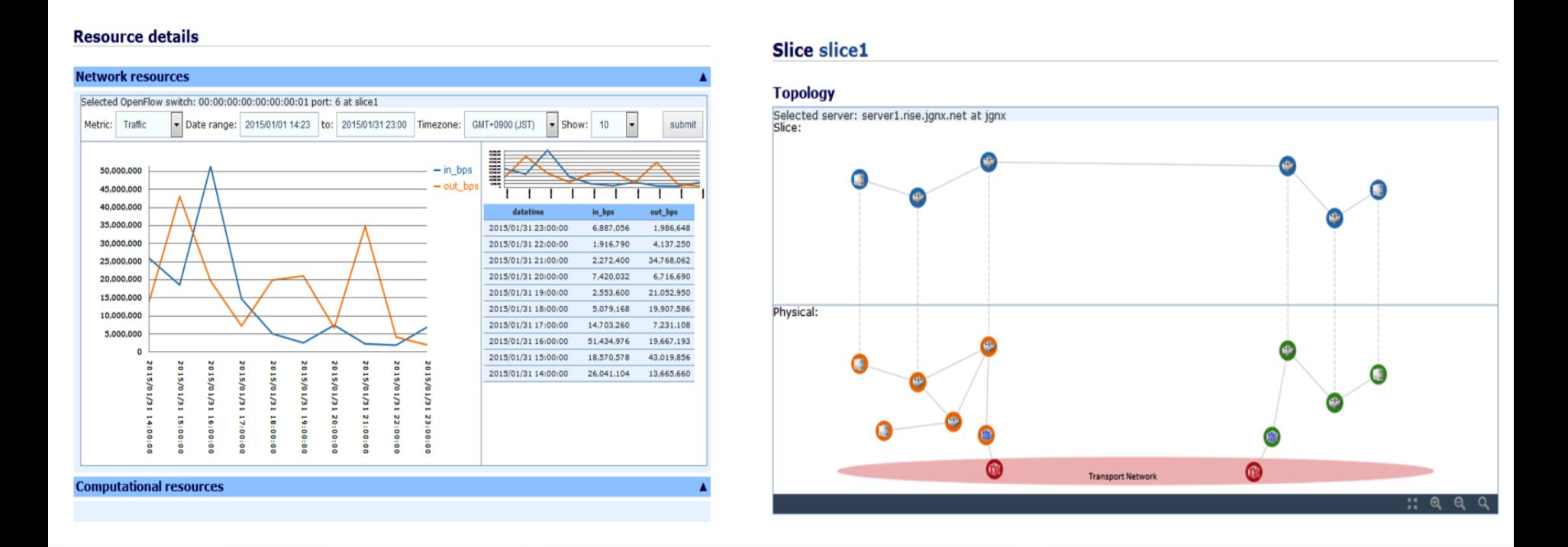

Preferences

SSH Commands **SSH Authenticati** 

User Details

estbed Setting

Proxy settings

Start the proxy c

Proxy for iFed: Never @ A

**Run Proxy Test** 

Save Cancel

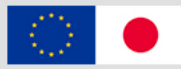

### • **jFed**

- Check connectivity ("*Connectivity Tester*")
- Define path to user's certificate (*.pem* file) and password, then log in
- Enable SSH proxy (under "*Preferences*") to access private networks
	- Run "*Proxy Test*"

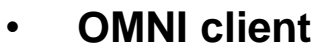

- Copy sample *omni\_config*, *gcf\_config* files\*
- Place them under /home/<%user\_name%>/.gcf
- Fill them with valid data
	- Connection to CH, URN, path to cert/key pair, etc.

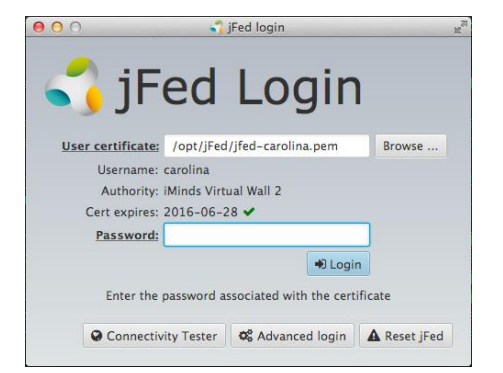

[omni] default  $cf = my$  cbas users = <%user\_name%>

[my\_gcf] type=gcf ch=https://localhost:8000 cert=~/.gcf/<%user\_name%>-cert.pem key=~/.gcf/<%user\_name%>-key.pem

[my\_cbas] type=chapi speakv2=true default\_project=default authority=cbas.i2cat.net ch=https://localhost:8008/reg/2 cert=~/.gcf/<%user\_name%>-cert.pem key=~/.gcf/<%user\_name%>-key.pem

[<%user\_name%>] urn=urn:publicid:IDN+cbas.i2cat.net+user+<%user\_n ame%> keys=/home/<%user\_name%>/.ssh/id\_rsa.pub

Available at [https://github.com/dana-i2cat/felix/tree/gh-pages/conf/gcf\\_ch](https://github.com/dana-i2cat/felix/tree/gh-pages/conf/gcf_ch)

**FEDERATED TEST** OR. LARGE-SCALE INFRASTRUCTURE EXPERIMENTS - R EDS F

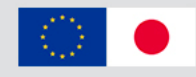

Creating an experiment:

- Generate an RSpec file with computing and networking resources
- Send request through appropriate User Agent (jFed or OMNI)
- 1. Determining domains and ROs/RMs
	- Checking the availability\* of resources

Monitor Self Test Status: SUCCESS

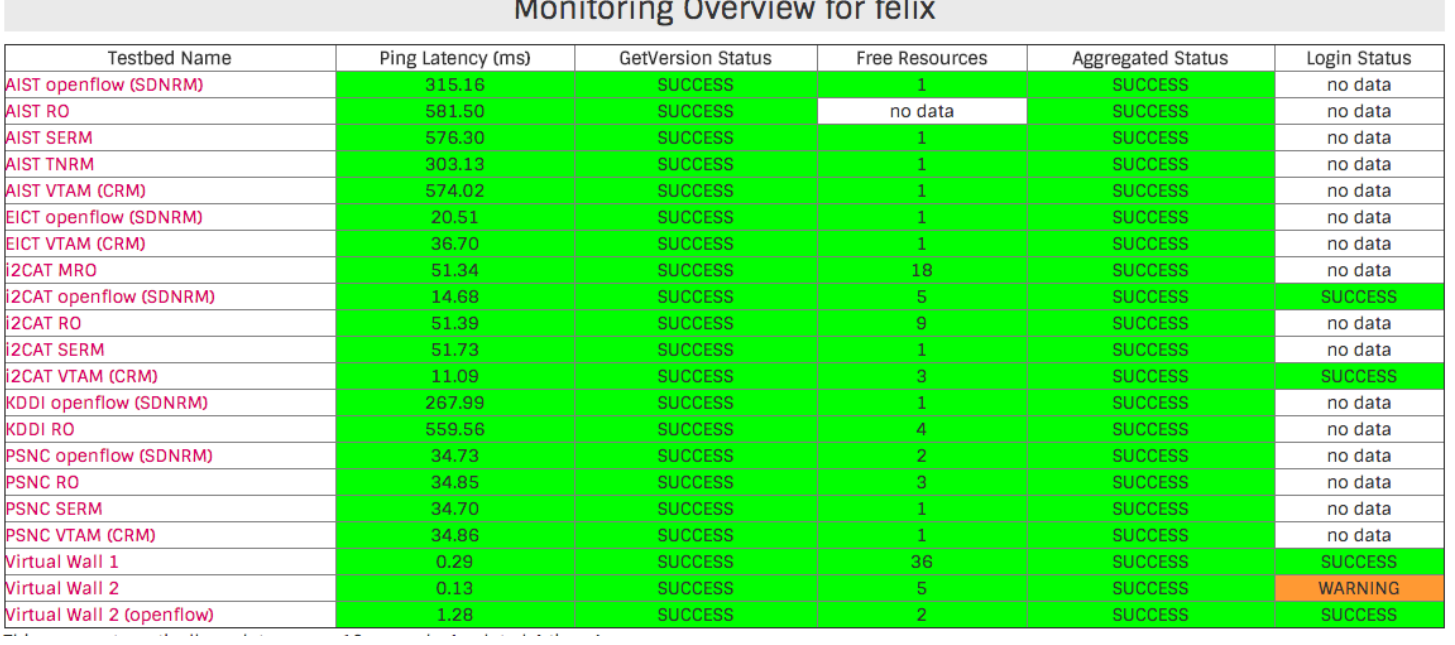

\* *Availability of FELIX ROs and RMs per domain: http://flsmonitor.fed4fire.eu/fls.html?testbedcategory=felix&hideinternalstatus*

# **Creating your first experiment > Determining domains**

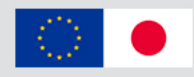

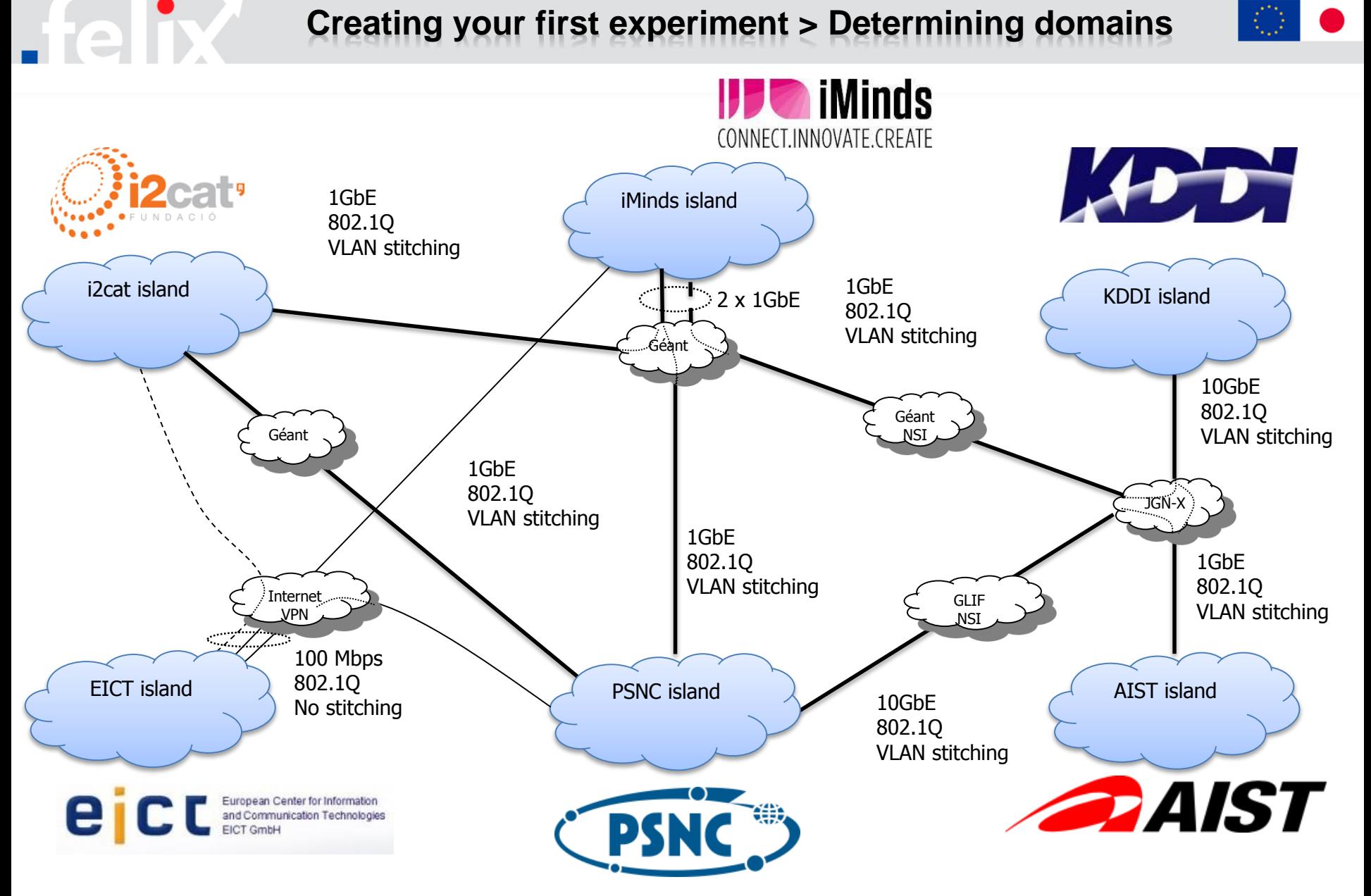

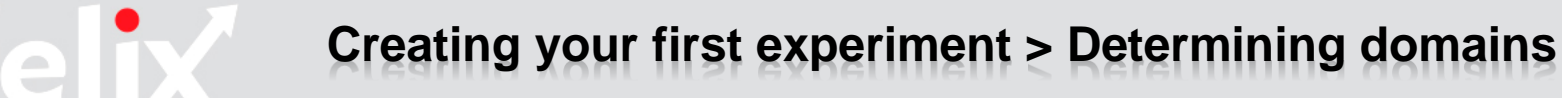

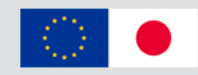

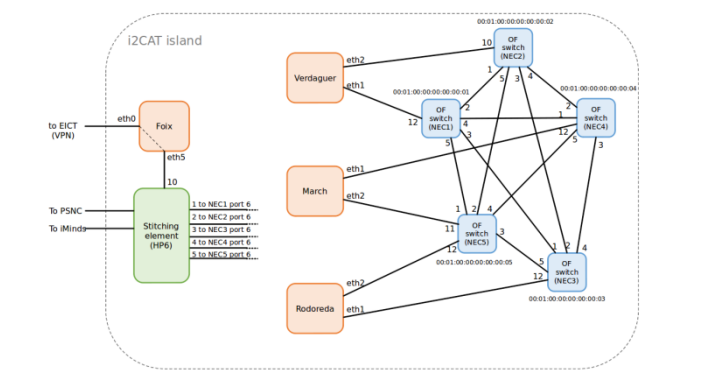

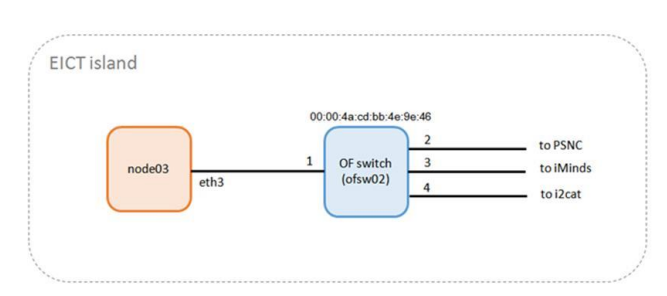

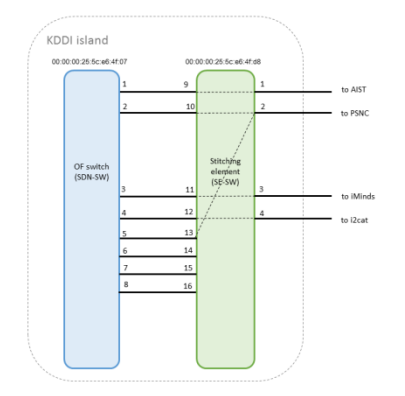

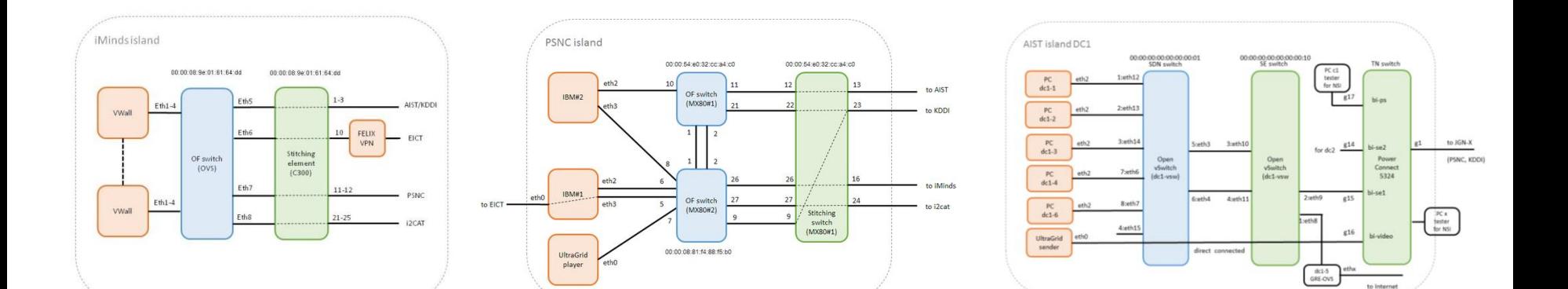

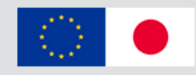

- 2. Fetching the resources
	- Identify resources available per RM with *ListResources* call
	- Varies from User Agent:
		- OMNI: Explicit call
		- jFed: Implicit call (upon "*Run Experiment*")

```
|demo@dc1-ro:/home/carolina/test$ python /home/demo/gcf-2.8/src/omni.py -V3 -a https://aist_sdnrm_dc1:8443/xmlrpc/geni/3/listresources<br>|19:49:17 INFO   : Loading agg_nick_cache file '/home/demo/.gcf/agg_nick_cache'
19:49:17 INFO : Loading config file '/home/demo/.gcf/omni_config'
19:49:17 INFO : Using control framework my gcf
[19:49:17 INFO : Omni 2.9 was released 5/27/2015. See http://trac.gpolab.bbn.com/gcf
19:49:18 INFO : Listed advertised resources at 1 out of 1 possible aggregates
|19:49:18 INFO : <?xml version="1.0" ?><br>|19:49:18 INFO : <!-- Resources at AM:
        URN: unspecified AM URN
        URL: https://aist_sdnrm_dc1:8443/xmlrpc/geni/3/
\rightarrow - >
19:49:18 INFO
<rspec type="advertisement" xmlns="http://www.geni.net/resources/rspec/3" xmlns:openflow="http://www.geni.net/resources/rspec/ext/openflow/3" xmlns
:xs="http://www.w3.org/2001/XMLSchema-instance" xs:schemaLocation="http://www.geni.net/resources/rspec/3 http://www.geni.net/resources/rspec/3/ad.x
sd http://www.geni.net/resources/rspec/ext/openflow/3 http://www.geni.net/resources/rspec/ext/openflow/3/of-ad.xsd">|
  <openflow:datapath component_id="urn:publicid:IDN+openflow:ocf:aist:ofam+datapath+00:00:00:00:00:00:00:00:00:01" component_manager_id="urn:publicid:IDN|
+openflow:ocf:aist:ofam+authority+cm" dpid="00:00:00:00:00:00:00:01">
    <openflow:port name="eth14" num="3"/>
    <openflow:port name="eth12" num="1"/>
    <openflow:port name="eth7" num="8"/>
    <openflow:port name="eth15" num="4"/>
    <openflow:port name="eth6" num="7"/>
    <openflow:port name="eth3" num="5"/>
    <openflow:port name="eth4" num="6"/>
    <openflow:port name="eth13" num="2"/>
    <openflow:port name="br0" num="65534"/>
  </openflow:datapath>
</rspec>
19:49:18 INFO
19:49:18 INFO
                 : Completed listresources:
  Options as run:
                 aggregate: ['https://aist_sdnrm_dc1:8443/xmlrpc/geni/3/
                                                                           ^{\circ} 1
                 api version: 3
                 framework: my_gcf
  Args: listresources
  Result Summary: Queried resources from 1 of 1 aggregate(s).
demo@dc1-ro:/home/carolina/test$
```
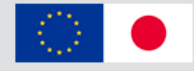

- 3. Define the experiment (that is, the RSpec contents)
	- Nodes: computing resources (VMs), datapath IDs (switches), TN node. These belong to different islands within the FELIX testbed
	- OpenFlow links: links between OF switches inside the islands. Experimenter can define a specific topology for his experiment over the physical topology of the island
	- SDN Controller: software app developed by the experimenter to manage the traffic in the slice; usually deployed in a previously requested node
		- OF switch first receives a packet  $\rightarrow$  contact controller for rule to apply
	- SE links: set up link between OF and TN domain
		- *Experimental: mapping feature to infer from some simple users' requests*
	- TN links: set up NSI circuit between specific islands

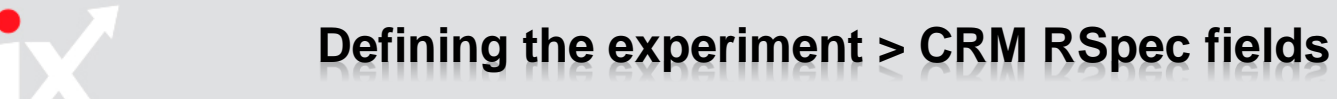

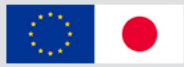

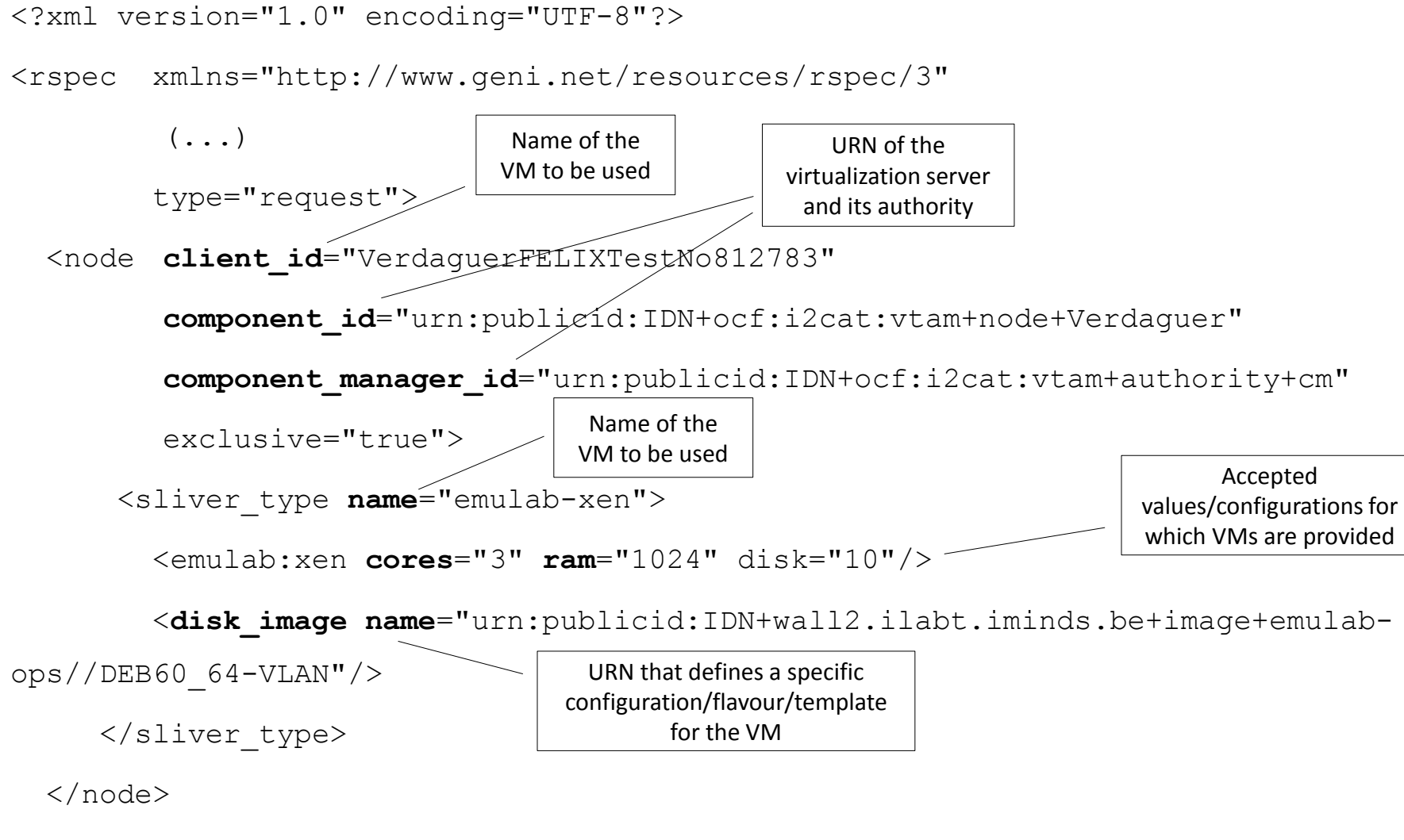

 $\langle$ /rspec>

Full RSpec details in [https://github.com/dana-i2cat/felix/wiki/OMNI\\_client](https://github.com/dana-i2cat/felix/wiki/OMNI_client)

# **Defining the experiment > SDNRM RSpec fields**

 $\bullet$ 

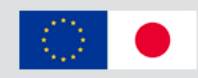

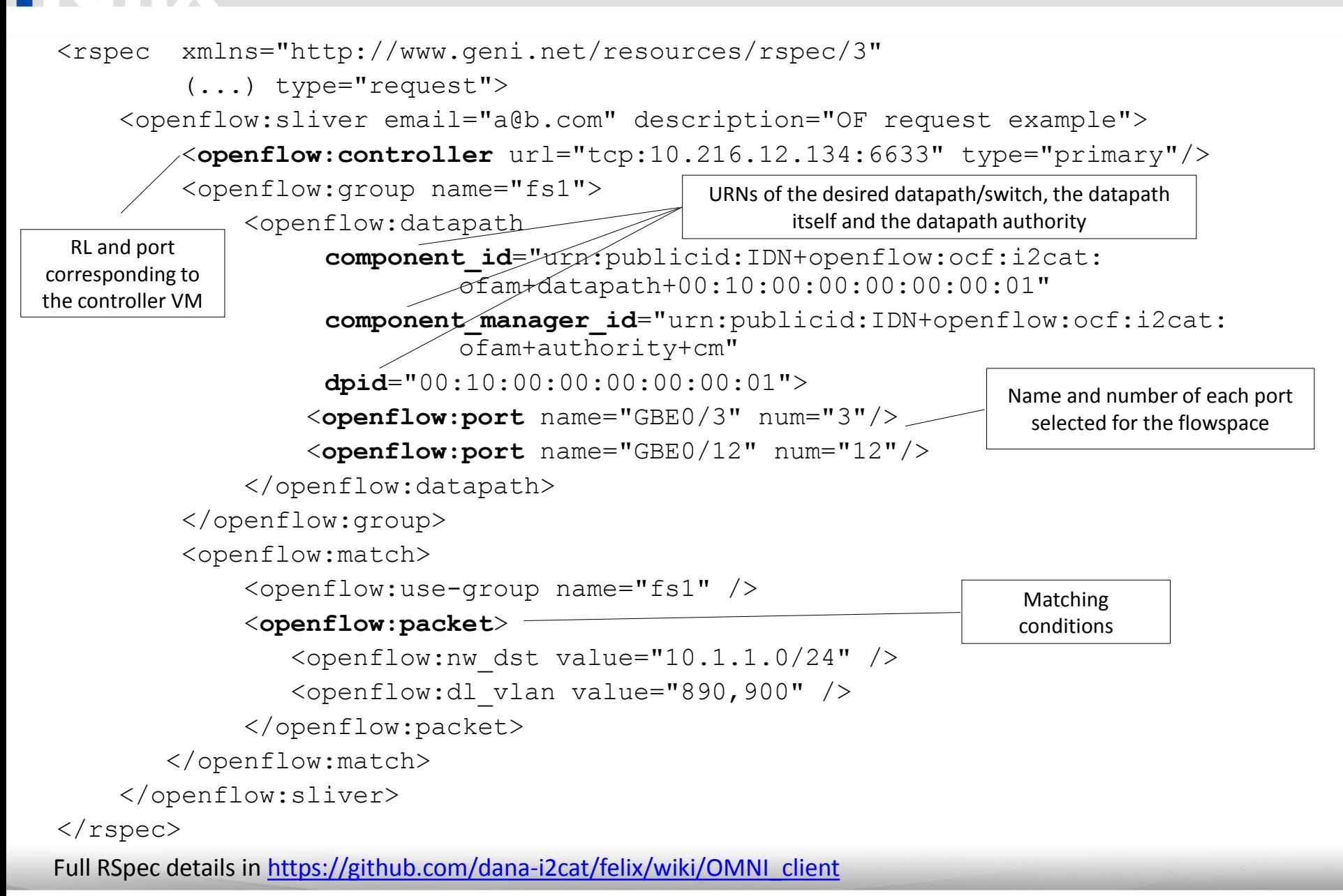

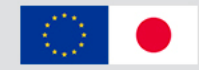

- 4. Sending requests against the ROs or RMs in the different domains
	- Send RSpec with required resources through one of the available tools (OMNI, jFed)
	- Varies from User Agent:
		- OMNI: Manually fill RSpec
		- jFed: Rspec may be composed manually and through GUI

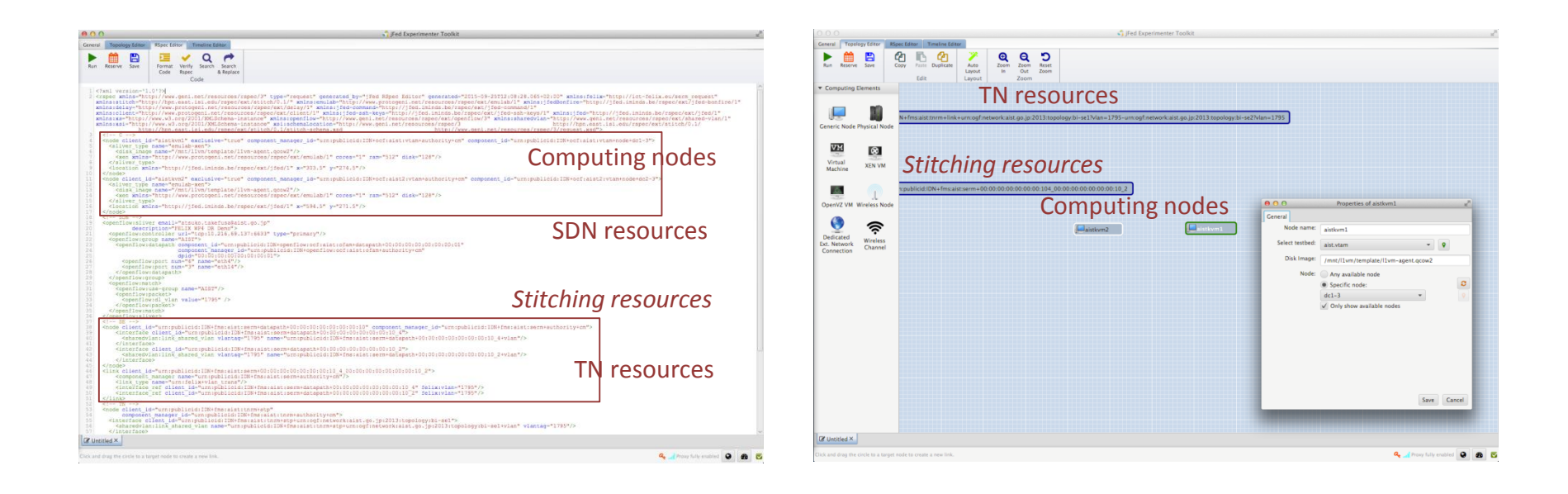

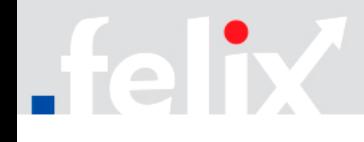

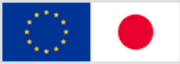

- Validation and expiration of resources may vary between domains
- Validating and granting resources: manual vs. automatic
	- SDNRM usually requires administrator to manually grant resources
	- CRM, SERM, TNRM automatically grant resources
- Automatic deletion of resources
	- Every provisioned resource in GENI is bound to a slice (with an expiration date)
		- Once expiration date arrives, the resources are automatically released
	- Using jFed: notification is sent to the experimenter before the expiration date
	- Extending resources lifetime is possible:
		- jFed: "*Renew*" button
		- OMNI: *Renew* method (new expiration date following RFC3339)
			- *New expiration date <= user's credential expiration time*

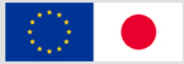

- Log-in to VMs, adding future keys, manage lifecycle
	- VMs are accessed through SSH to the IP address returned by the provisioning call
		- VMs with private IPs require access to private network:
			- jFed: enable *SSH proxy*
- Configuring VMs to send traffic
	- Experiment traffic must be sent through the VLAN defined during the provisioning of the resources
	- VLAN interfaces at both ends (sender/receiver) must be in the same IP range
	- Configuration:
		- XEN-CRM
			- Linking interfaces must be tagged with the VLAN
				- » vconfig add <ethX> <vlan\_tag>
		- KVM-CRM, VirtualWall
			- Requested VLAN already preconfigured

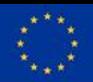

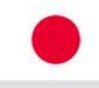

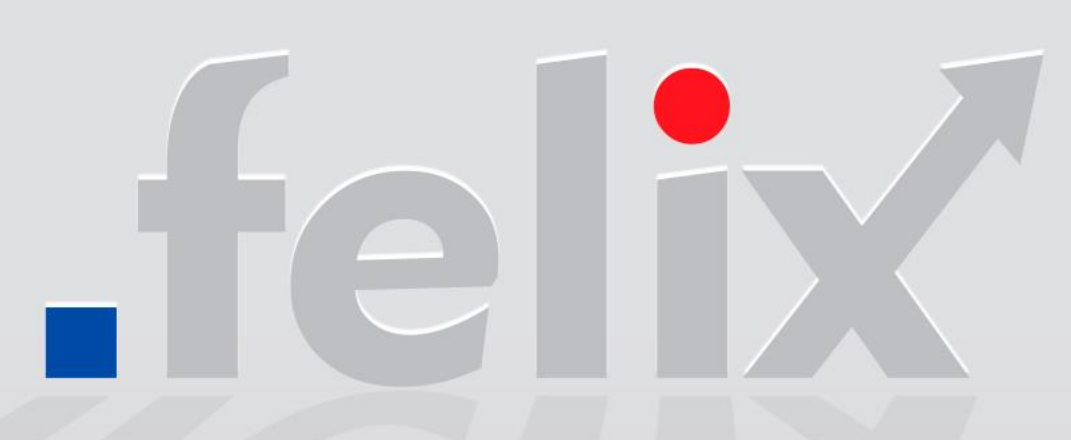

**PARTNERS**

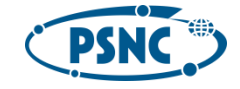

Poznan Supercomputing and Networking Center Poland

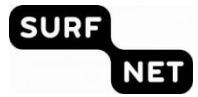

SURFnet bv **Netherlands** 

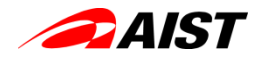

National Institute of Advanced Industrial Science and Technology Japan

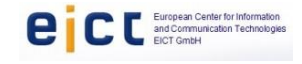

European Center for Information and Communication Technologies Gmbh Germany

**NEXTWORKS** ENGINEERING FORWARD

> Nextworks Italy

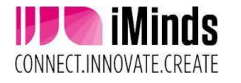

iMinds VZW Belgium

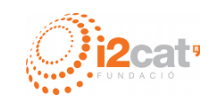

Fundacio Privada i2CAT, Internet I Innovacio Digital A Catalunya Spain

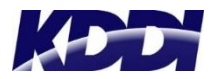

KDDI Japan